## B MATLAB 2012/12/03

## MATLAB

## **1** コマンドシェルでのプログラムの起動

 $($ 

## Windows 7 でんしゃ アイ・シェル しゅうしゃ しゅうしゅう しゅうしゅう しゅうしゅう しゅうしゅう しゅうしゅう こうしゅうしゅう こうしゅうしゅう

cmd.exe  $\alpha$ 

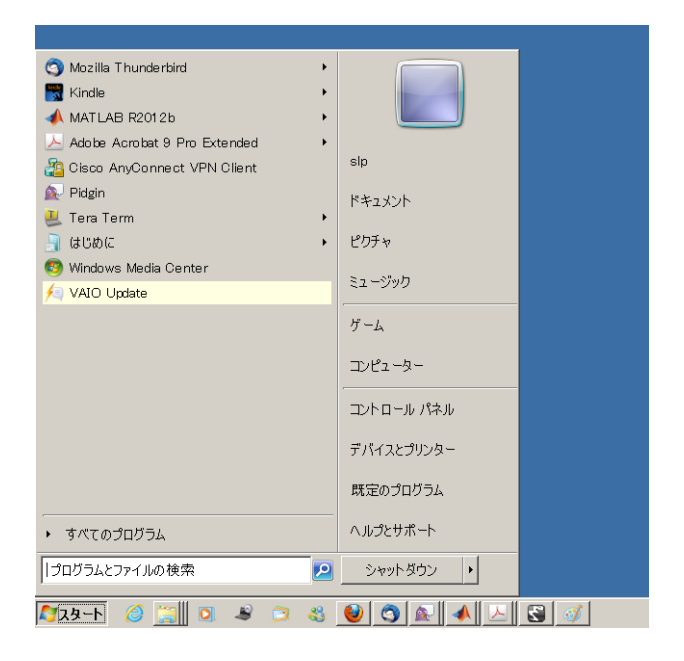

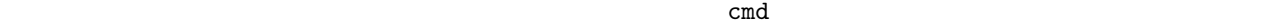

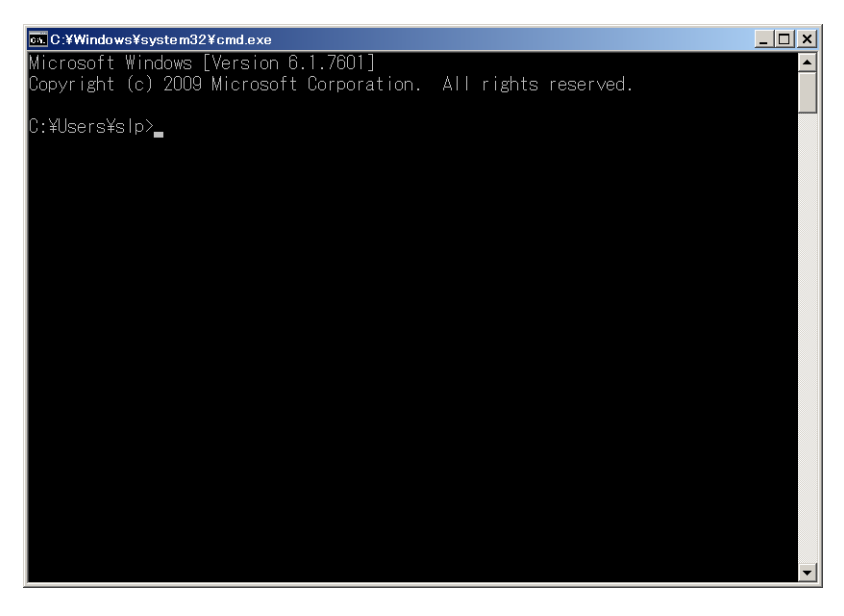

コマンドシェルから「excel」を起動してみる。文字を使って「excel」を起動するためには、「excel」のパスを

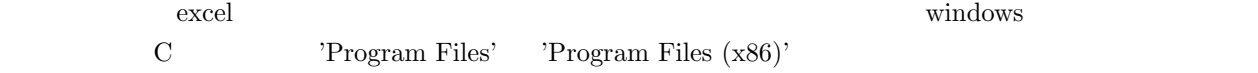

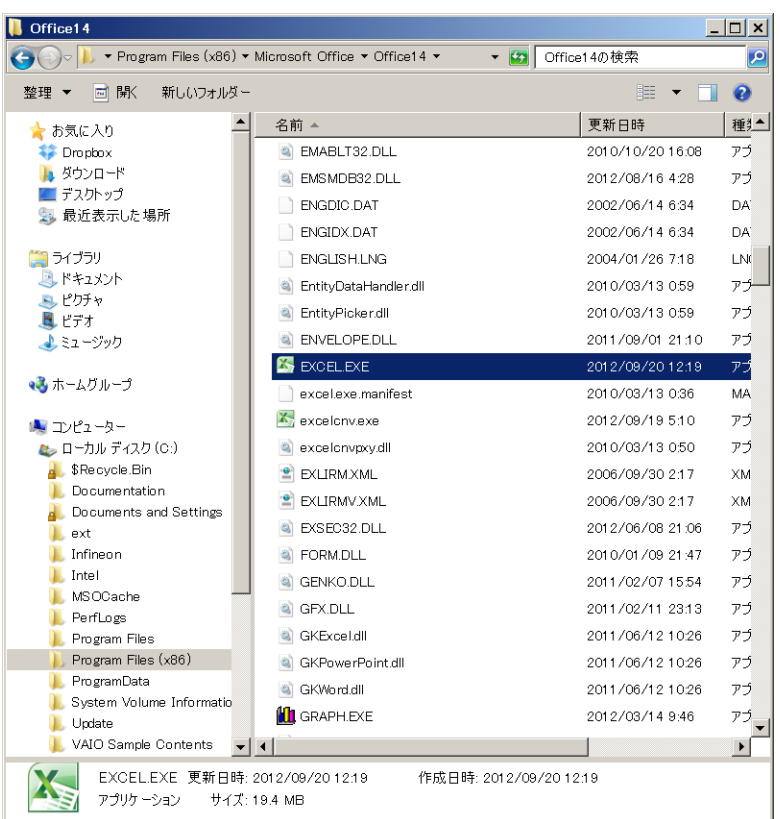

この図の場合は、エクスプローラの上の部分を見て、コマンドシェルに下のように入力すると excel が起動する。

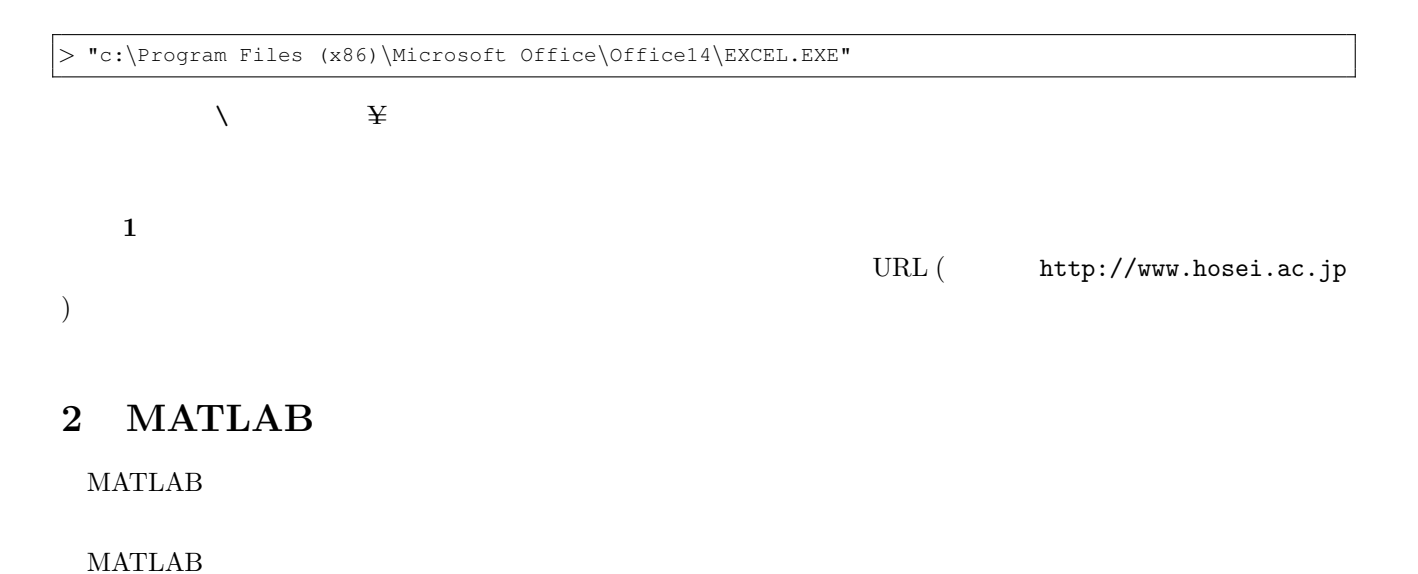

*>>* ! "c:*\*Program Files (x86)*\*Microsoft Office*\*Office14*\*EXCEL.EXE"

<u>MATLAB でんきょうがく</u>

このように、先頭には、その後は、日本の後は、日本の後は、日本の後は、コマンドシェルのときと同じ文字列を入力すればよい。